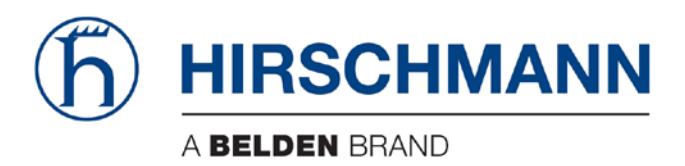

# **User Manual**

# Installation Dragon PTN Interface Module PTN-4-DSL-LW

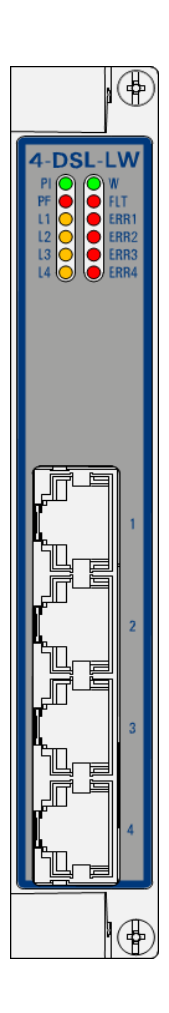

The naming of copyrighted trademarks in this manual, even when not specially indicated, should not be taken to mean that these names may be considered as free in the sense of the trademark and tradename protection law and hence that they may be freely used by anyone.

### © 2018 Hirschmann Automation and Control GmbH

Manuals and software are protected by copyright. All rights reserved. The copying, reproduction, translation, conversion into any electronic medium or machine scannable form is not permitted, either in whole or in part. An exception is the preparation of a backup copy of the software for your own use.

The performance features described here are binding only if they have been expressly agreed when the contract was made. This document was produced by Hirschmann Automation and Control GmbH according to the best of the company's knowledge. Hirschmann reserves the right to change the contents of this document without prior notice. Hirschmann can give no guarantee in respect of the correctness or accuracy of the information in this document.

Hirschmann can accept no responsibility for damages, resulting from the use of the network components or the associated operating software. In addition, we refer to the conditions of use specified in the license contract.

You can get the latest version of this manual on the Internet at the Hirschmann product site [\(www.doc.hirschmann.com\)](https://www.doc.hirschmann.com/).

Hirschmann Automation and Control GmbH Stuttgarter Str. 45-51 72654 Neckartenzlingen Germany

# **Contents**

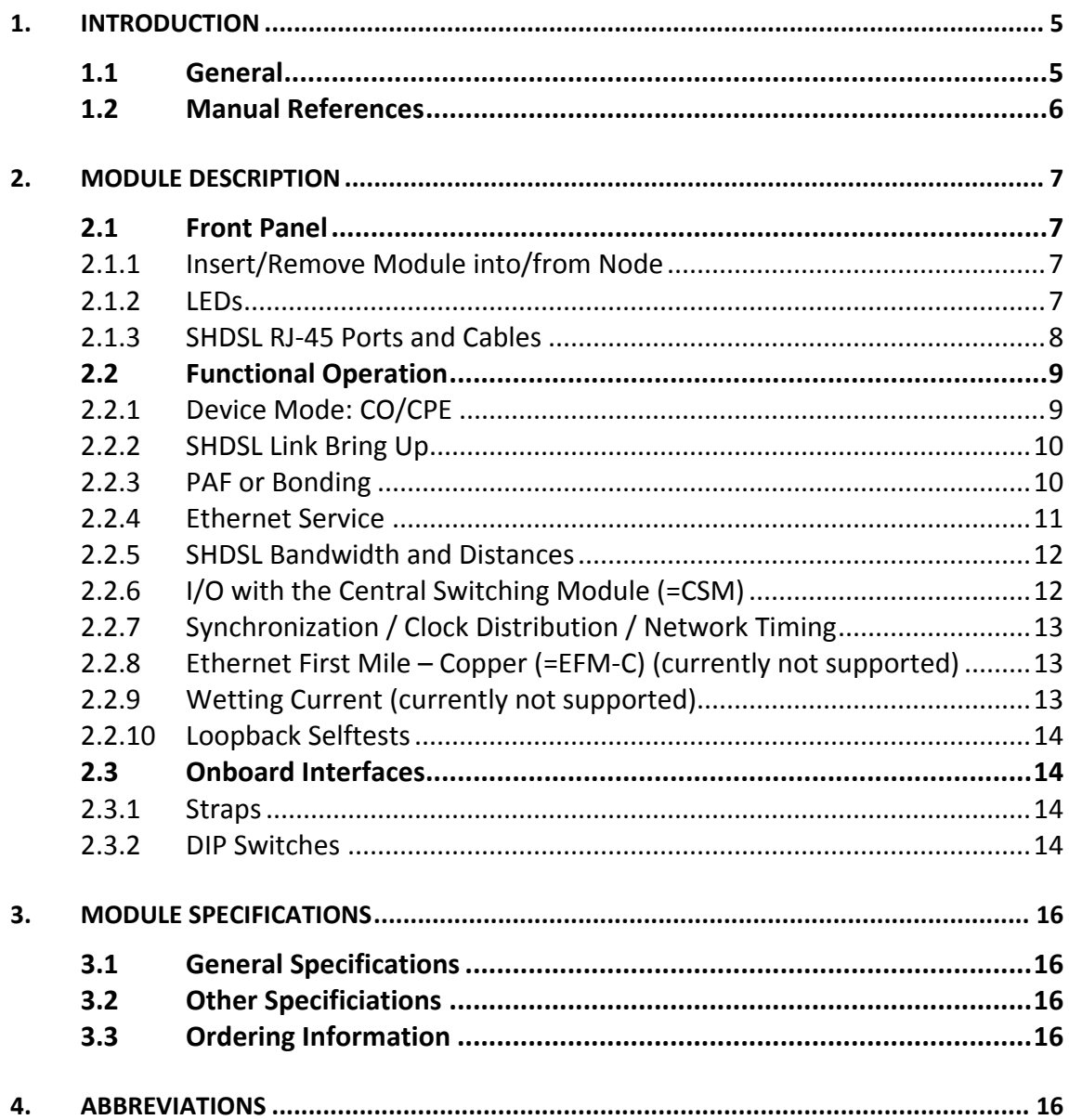

# List of figures

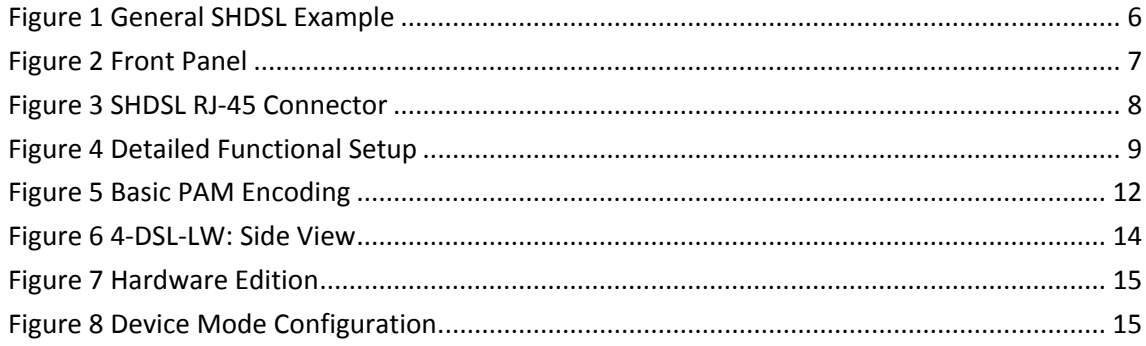

# **List of Tables**

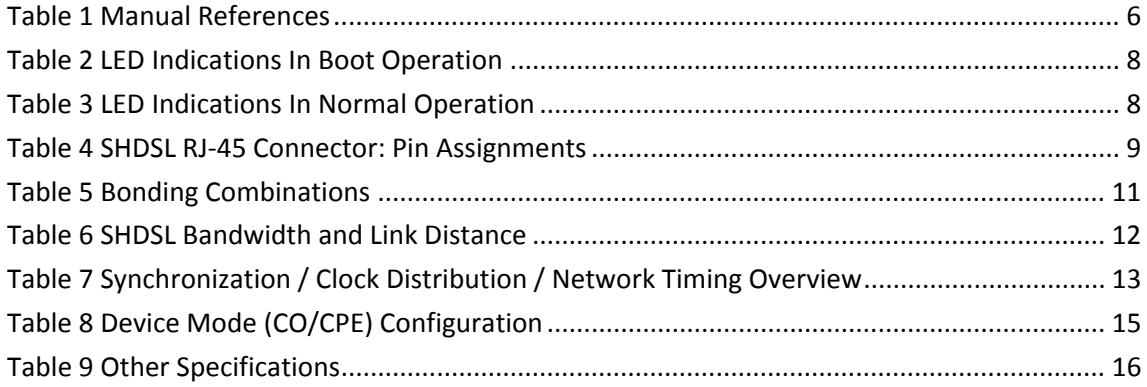

# <span id="page-4-0"></span>**1. INTRODUCTION**

# <span id="page-4-1"></span>**1.1 General**

This document is valid as of Dragon PTN Release 4.0DR.

SHDSL (=Single-Pair High-Speed Digital Subscriber Line) is a data transmission technology that allows a copper telephone line to be used for faster data transport than a voice band modem can provide.

This document describes the 4-DSL-LW module which provides four SHDSL RJ45 ports on the front panel. The 4-DSL-LW interface module (=IFM) can be configured as a LAN or a WAN (WAN=currently not supported) module. 4-DSL-LW refers to '4 ports - SHDSL ports – LAN/WAN. SHDSL uses equal transmit and receive data rates, which indicates a symmetric data rate pattern.

Verify the 'Dragon PTN Bandwidth Overview' manual (Ref. [100] in [Table](#page-5-2) 1) to see in which node and IFM slot this IFM can be used.

Main supported features:

- Ports: 4 SHDSL interface circuits;
- **PAF (=PME aggregation function) or Bonding;**
- $\blacktriangleright$  Synchronization
	- $\blacktriangleright$  (currently not supported) SyncE;
- **EX (currently not supported) Wetting Current:**
- $\blacktriangleright$  (currently not supported) EFM-C (=Ethernet in the first Mile Copper) according to IEEE 802.3 section5;
- **LAN or WAN (WAN=currently not supported) function selectable per module;**
- E-Tree in an Ethernet Service:

This module interconnects a LAN network via an SHDSL to the MPLS-TP Dragon PTN network. A general SHDSL example can be found in the figure below. For CO/CPE, see [§2.2.1.](#page-8-1)

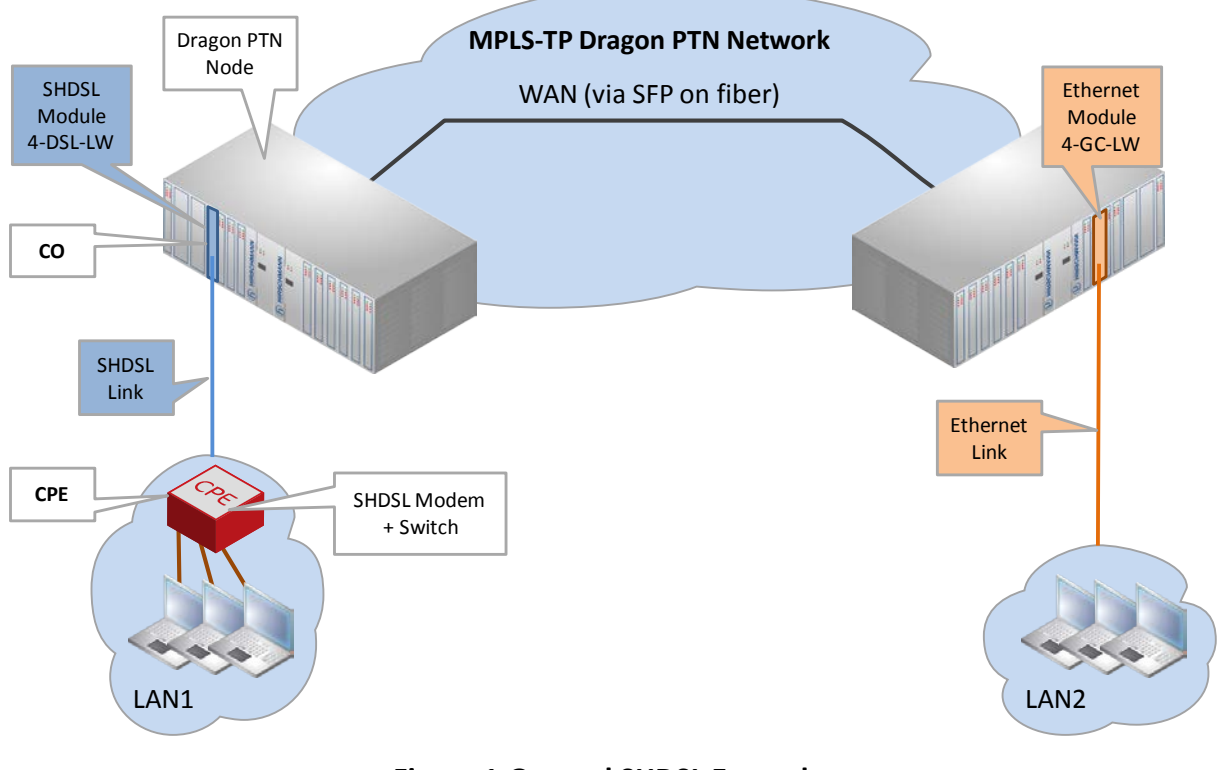

# **Figure 1 General SHDSL Example**

# <span id="page-5-1"></span><span id="page-5-0"></span>**1.2 Manual References**

[Table](#page-5-2) 1 is an overview of the manuals referred to in this manual. '&' refers to the language code, '\*' refers to the manual issue. All these manuals can be found in the HiProvision (=Dragon PTN Management System) Help function.

<span id="page-5-2"></span>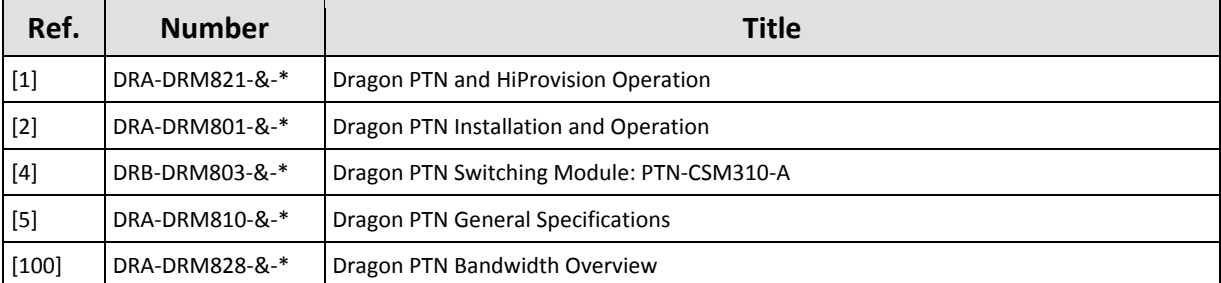

### **Table 1 Manual References**

# <span id="page-6-0"></span>**2. MODULE DESCRIPTION**

# <span id="page-6-1"></span>**2.1 Front Panel**

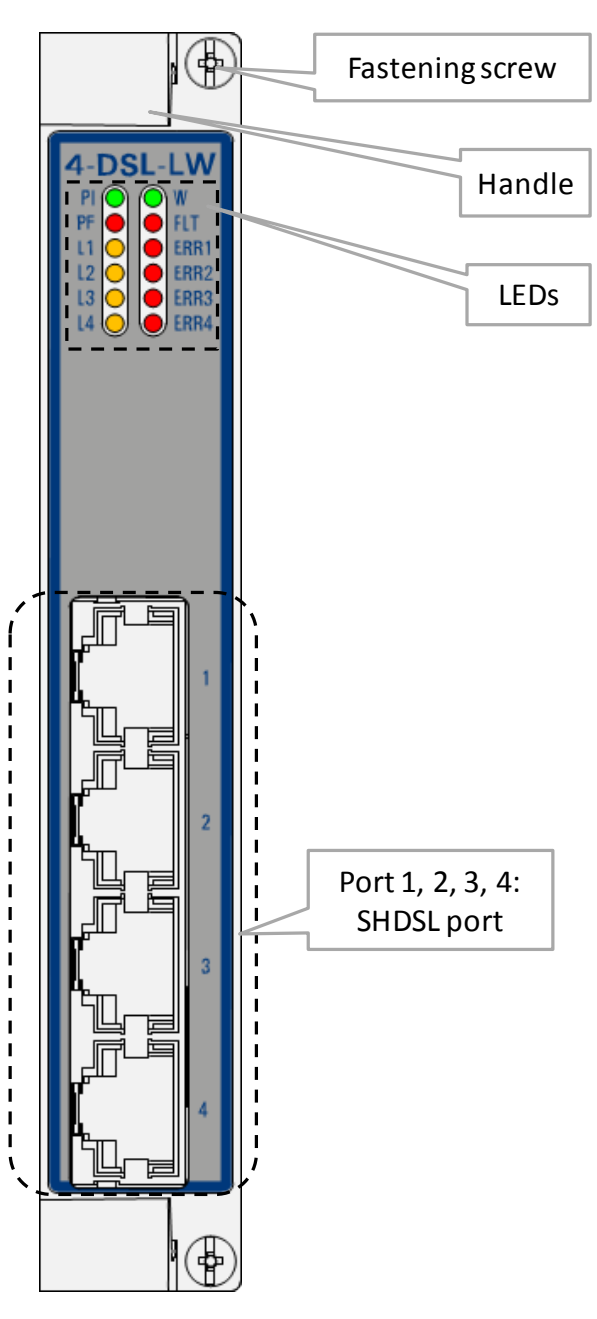

**Figure 2 Front Panel**

# <span id="page-6-4"></span><span id="page-6-2"></span>**2.1.1 Insert/Remove Module into/from Node**

See 'Dragon PTN Installation and Operation Manual' Ref.[2].

# <span id="page-6-3"></span>**2.1.2 LEDs**

The meaning of the LEDs depends on the mode of operation (= boot or normal) in which the 4-DSL-LW module currently is running. After plugging in the module or rebooting it, the module turns into the boot operation, see [Table](#page-7-2) 2. After the module has gone through all the cycles in the table below (=rebooted successfully), the module turns into the normal operation, see LEDs in [Table](#page-7-3) 3.

Interface Module PTN-4-DSL-LW 7 Release 02 11/2018

# **Table 2 LED Indications In Boot Operation**

<span id="page-7-2"></span>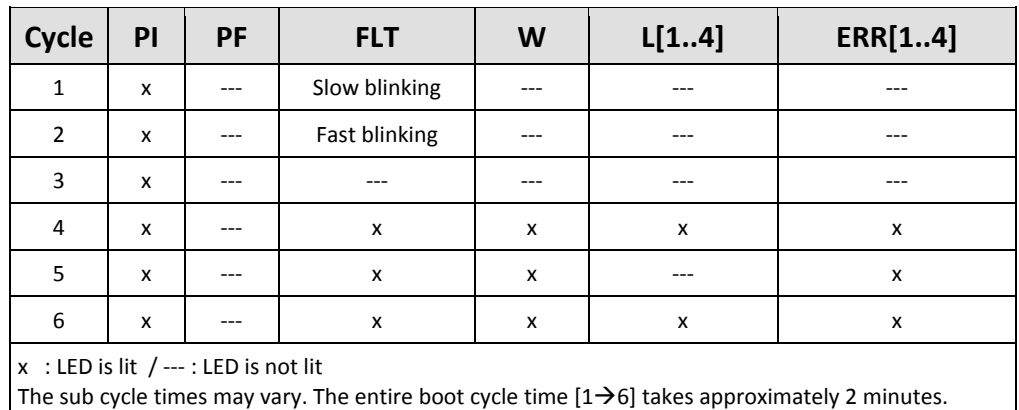

# **Table 3 LED Indications In Normal Operation**

<span id="page-7-3"></span>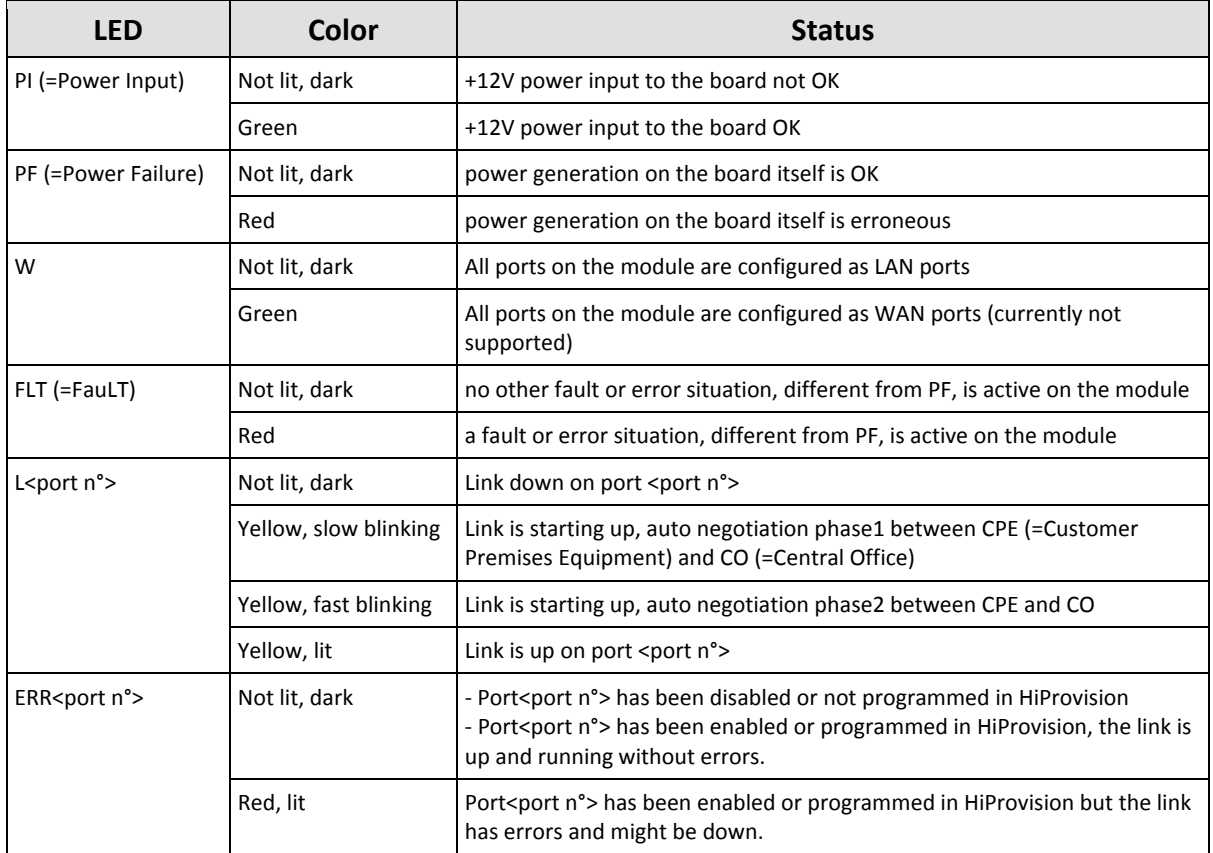

# <span id="page-7-0"></span>**2.1.3 SHDSL RJ-45 Ports and Cables**

<span id="page-7-1"></span>The 4-DSL-LW module provides four of these ports and each port connector has 8 pins. The two middle pins, pin 4 and 5, are used. See [Table](#page-8-3) 4 below for an overview and description. Use CAT5E shielded cables to connect these ports.

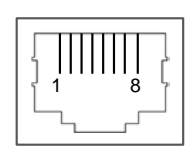

### **Figure 3 SHDSL RJ-45 Connector**

<span id="page-8-3"></span>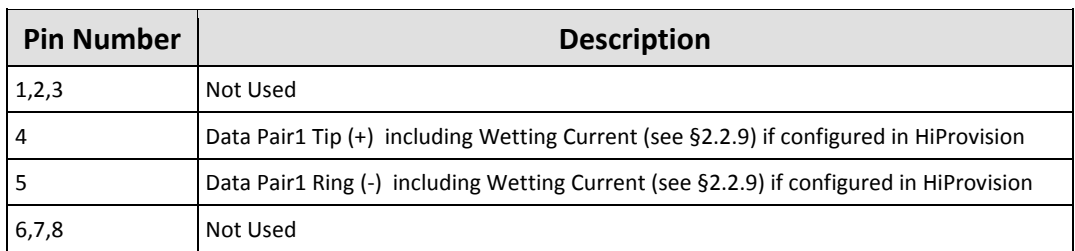

# **Table 4 SHDSL RJ-45 Connector: Pin Assignments**

### <span id="page-8-0"></span>**2.2 Functional Operation**

The 4-DSL-LW performs following major tasks:

# <span id="page-8-1"></span>**2.2.1 Device Mode: CO/CPE**

In a general SHDSL link setup between a customer and network side, one link partner must act as the CO (=Central Office) and the other link partner must act as the CPE (=Customer Premises Equipment). Within the Dragon PTN solution, the 4-DSL-LW module is by default configured as CO. See [Figure](#page-5-1) 1 for a general example. See [§2.3.2b](#page-14-3) to configure CO/CPE.

If both SHDSL link partners are configured in the same device mode, the SHDSL link will not synchronize and as a result will not come up.

In the [Figure](#page-8-2) 4 below, a more detailed setup is shown. A LAN1 network interfaces with the Dragon PTN node via a SHDSL LAN port on the 4-DSL-LW module. The 4-DSL-LW converts this traffic into Ethernet traffic on the backplane. The Central Switching Module (= CSM, see Ref. [4],[4b] in [Table](#page-5-2) 1) converts this Ethernet traffic into MPLS-TP packets and transmits it via an Ethernet IFM (e.g. 4-GC-LW) onto the Dragon PTN MPLS-TP network. Each 4-DSL-LW port can be configured in LAN or WAN (=currently not supported) mode via HiProvision.

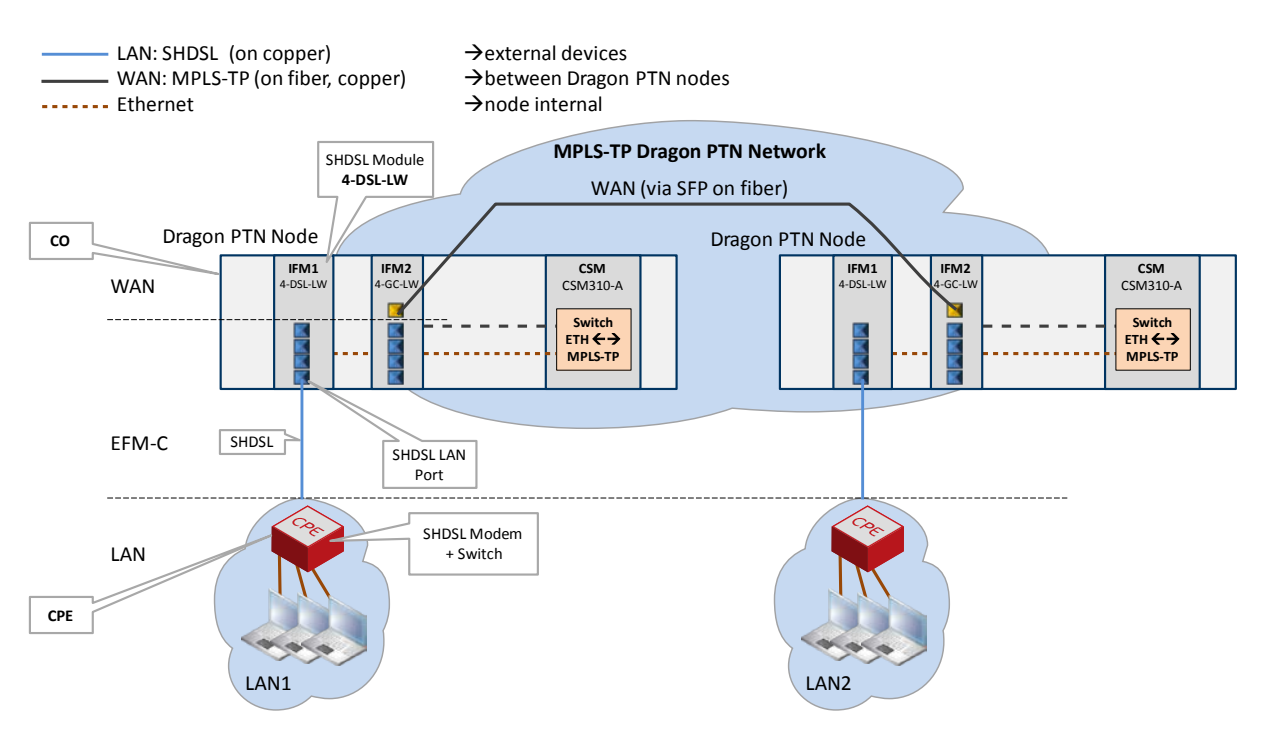

<span id="page-8-2"></span>**Figure 4 Detailed Functional Setup**

# <span id="page-9-0"></span>**2.2.2 SHDSL Link Bring Up**

Based on some IFM settings and IFM port settings in HiProvision, the SHDSL link can be brought up. Basically, perform following settings to bring up the SHDSL link:

- IFM setting: Unit Type: Configure the device mode CO(=LT unit)/CPE(=NT unit) via the 'Unit Type' parameter in HiProvision;
- Always make sure that one link partner is  $CO$  and the other CPE;
- IFM port setting: Line Probing: enable the parameter 'Line Probing'. As a result, the port will automatically check the quality of the SHDSL link. The port will automatically decide which is the best possible bandwidth or Line rate for the available SHDSL link;
- IFM port status: SNR: as a result of the line probing, the signal-to-noise ratio (=SNR) will be filled out automatically in dB. SNR is an indication of the quality of the signal on the SHDSL link. If the quality or the SNR is too poor, the SHDSL link will not come up. The longer the SHDSL link, and the higher the automatically selected line rate due to line probing, the lower the SNR will be. Make sure that the SNR is at least 6dB or higher. If the measured SNR is lower than 6dB, disable 'Line Probing' and set the Maximum Line Rate lower, until SNR is higher than 6dB.
- IFM port status: Link Status: The link should come up. As a result, the link status should indicate 'up'.
- Furthermore, PAF or Bonding of links can be configured, see  $\S 2.2.3$ .

# <span id="page-9-1"></span>**2.2.3 PAF or Bonding**

- **PAF: PME Aggregation Function;**
- **PME: Physical Medium Entities.**

PAF or Bonding is a technique where multiple SHDSL links, connected to the 4-DSL-LW module, are combined into one logical link. This results in redundancy and a higher bandwidth for the resulting combined link.

Within the SHDSL link, bonding must be configured on either the CO or the CPE, see [Table](#page-10-1) 5. The link partner without bonding configured will slave and negotiate with the link partner that has bonding configured. After the bonding has been negotiated between the CO and CPE, the bonded SHDSL links come up.

Different line rates are possible within the bonded links, but the difference between the fastest and slowest link must be less than 4 Mbps.

SHDSL ports can be combined or bonded in HiProvision as indicated in [Table](#page-10-1) 5.

**NOTE:** When using the SHDSL link as LAN, make sure to configure the local and the remote LAN SHDSL links with the same bonding or PAF mode;

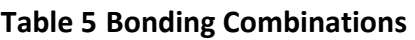

<span id="page-10-1"></span>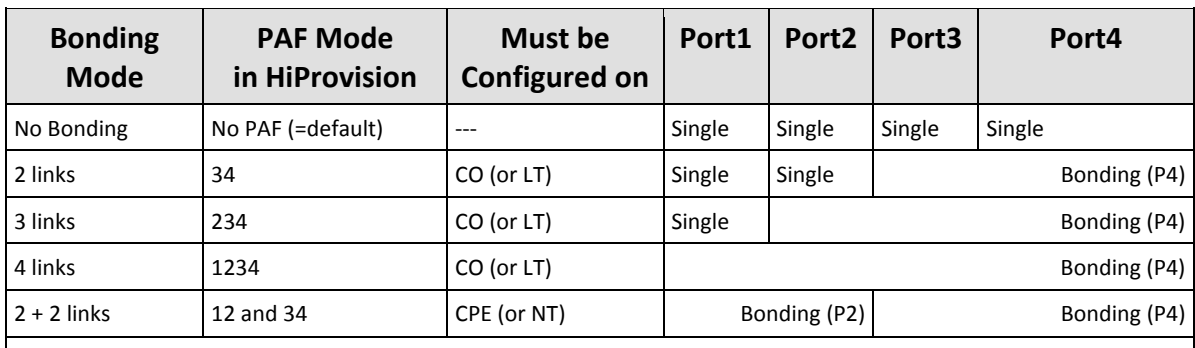

Single: No bonding is active on this port;

Bonding (Px): The bonding aggregation is internally mapped on 'Port x'; Only 'Port x' must be used when configuring the service in HiProvision;

When changing the bonding or PAF mode, in some cases the bonded SHDSL links will go down until the new mode has been negotiated again between the CO and CPE.

- Changing the bonding from  $2 + 2$  links' to another mode;
- Changing the bonding from '4 links' to '3 links' or '2 links';
- $\blacktriangleright$  Changing the bonding from '3 links' to '2 links';

# <span id="page-10-0"></span>**2.2.4 Ethernet Service**

## **a. General**

SHDSL end points communicate over the Dragon PTN network via an Ethernet service. This service must be configured via HiProvision. This service can operate port or VLAN based. An optional E-Tree can be configured as well on this Ethernet service.

# **b. Port Based / VLAN Based**

- **Port based: Use this mode if all the traffic on a port must be transported transparently in** one and the same service;
- VLAN based/VLAN ID: Use this mode if each VLAN (ID) on a port must have its own service. Ethernet packets with the configured VLAN ID will be forwarded in this service, other VLAN IDs and untagged packets will be dropped. This behavior can be overruled by a more advanced VLAN processing in the 'VLAN Tagging/Untagging' feature in HiProvision. This feature also supports VLAN translation which replaces VLAN ID 'x' into VLAN ID 'y'.

# **c. E-Tree**

An E-Tree is a rooted (not routed) point-to-multipoint partial service within a programmed Ethernet service. E-Tree can be used as a security precaution to separate different customers (=leafs) using the same Ethernet service while accessing one or more ISPs (=roots).

When an E-Tree is used, each service endpoint is designated as either **leaf** or **root**. A leaf can only communicate with a root. A root can communicate with all the roots and leafs.

# <span id="page-11-0"></span>**2.2.5 SHDSL Bandwidth and Distances**

The SHDSL bandwidth that can be used strongly depends on the SHDSL link distance, the cable diameter, the cable quality, the noise on the cable….

- $\blacktriangleright$  The longer the link, the smaller the bandwidth;
- $\blacktriangleright$  The more noise, the smaller the bandwidth;
- $\blacktriangleright$  . The smaller the diameter, the smaller the bandwidth;

#### $\blacktriangleright$ ….

In the table below, find some possible combinations for a 0.4 mm diameter SHDSL cable, without any noise. Noise within a cable pair under test, refers to crosstalk interference coming from surrounding cable pairs within multi-cable-pair SHDSL cable.

**NOTE:** The possible link distances in the table below are only target values. The possible link distances strongly depend on noise, cable quality and TC-PAM line encoding (TC-PAM = Trellis-coded Pulse Amplitude Modulation: TC-PAM 16/32 are advanced (=Trellis Coded) SHDSL line coding techniques based on the basic PAM encoding in the figure below. 16 and 32 refers to the amount of special codes used.

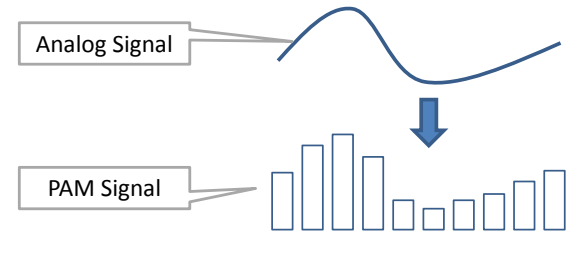

**Figure 5 Basic PAM Encoding**

<span id="page-11-3"></span><span id="page-11-2"></span>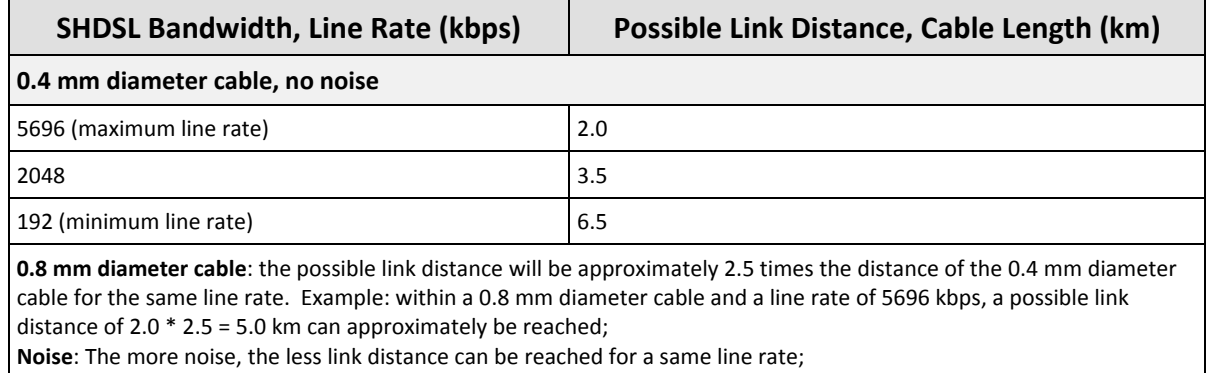

### **Table 6 SHDSL Bandwidth and Link Distance**

# <span id="page-11-1"></span>**2.2.6 I/O with the Central Switching Module (=CSM)**

The 4-DSL-LW module receives traffic (SHDSL) via its front panel ports and converts this into Ethernet traffic which is forwarded to the CSM via the backplane. The CSM does all the processing on this data (synchronization, CRC checks, conversions, switching…). The CSM converts this data into MPLS-TP packets and transmits it via a WAN port (on an IFM that supports WAN) onto the WAN. On the destination side, the same processing occurs in reverse order.

# <span id="page-12-0"></span>**2.2.7 Synchronization / Clock Distribution / Network Timing**

The Dragon PTN network provides a number of mechanisms to perform synchronization / clock distribution / network timing. The CSM makes sure that all the included IFMs in the node are synchronized. See the table below for an overview of the mechanisms that are supported on the 4-DSL-LW module.

It means that the front ports of the 4-DSL-LW module can be used to recover a clock from an incoming data stream and redistribute this clock via an outgoing data stream;

Following two clock types are important during this synchronization process:

- **Primary Reference Clock = PRC: a very stable high quality clock that can be used as a** reference;
- Service Clock: clock rate at which the data packets are sent in a service:

**Table 7 Synchronization / Clock Distribution / Network Timing Overview**

<span id="page-12-3"></span>

| <b>Mechanism</b> | <b>Domain</b> | What is<br>Synchronized? | <b>Purpose</b>                                                                                   |
|------------------|---------------|--------------------------|--------------------------------------------------------------------------------------------------|
| SyncE            | Network wide  | Clock Frequency          | Distribute a synchronous clock, based on a PRC, network wide<br>over all the nodes that need it. |

# **a. SyncE (=Synchronous Ethernet)**

See the manuals in Ref.[1] and Ref.[4],[4b] for more detailed information;

# <span id="page-12-1"></span>**2.2.8 Ethernet First Mile – Copper (=EFM-C) (currently not supported)**

EFM-C is a specific Ethernet protocol between the CO and the CPE over the SHDSL which allows the 4-DSL-LW module to monitor the SHDSL link. The configuration of EFM-C and the monitoring of this link status can be done in HiProvision.

# <span id="page-12-2"></span>**2.2.9 Wetting Current (currently not supported)**

# **a. General**

Wetting Current is the minimal current needed (approximately 2 mA) through an electrical contact to prevent oxidation of that contact. A more humid environment increases the chances of oxidation. The Wetting Current does not switch or activates the contact, it just prevents oxidation.

# **b. Configuration**

The activation of the Wetting Current can only be done on the CO side. As a result, the CO will send this current on the DSL. The CPE side has a resistor in its circuit to allow the Wetting Current to flow.

The Wetting Current can be configured per front port in HiProvision. Once it has been enabled for a port, it will flow continuously.

# <span id="page-13-0"></span>**2.2.10 Loopback Selftests**

Loopback selftests can be performed on the Ethernet service on the 4-DSL-LW IFM, e.g. when configuring or troubleshooting the service. The loopback can be configured on the front ports towards the line (=application) or network.

# **CAUTION: enabling selftests disables or disturbs normal service traffic on a port!**

For more information and configuration settings, see 'Test and Loopback' in Ref.[1] in [Table](#page-5-2) 1.

# <span id="page-13-1"></span>**2.3 Onboard Interfaces**

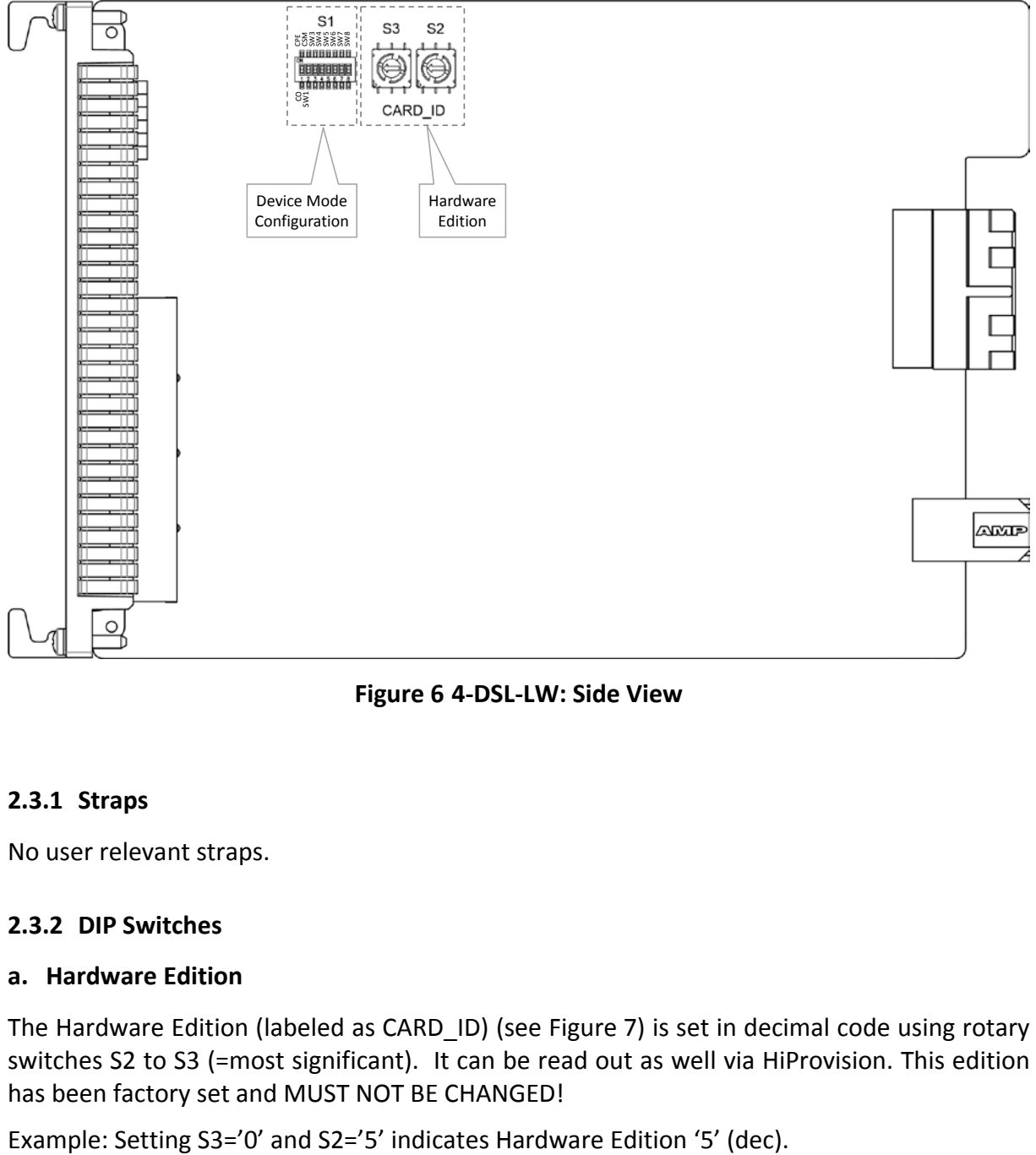

**Figure 6 4-DSL-LW: Side View**

# <span id="page-13-4"></span><span id="page-13-2"></span>**2.3.1 Straps**

No user relevant straps.

# <span id="page-13-3"></span>**2.3.2 DIP Switches**

# **a. Hardware Edition**

The Hardware Edition (labeled as CARD ID) (see [Figure](#page-14-0) 7) is set in decimal code using rotary switches S2 to S3 (=most significant). It can be read out as well via HiProvision. This edition has been factory set and MUST NOT BE CHANGED!

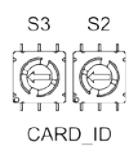

# **Figure 7 Hardware Edition**

## <span id="page-14-3"></span><span id="page-14-0"></span>**b. Device Mode (CO/CPE) Configuration**

The 'Device Mode' (CO or CPE) of the 4-DSL-LW module depends on the configuration in HiProvision and some DIP switch settings in [Figure](#page-13-4) 6. [Figure](#page-14-1) 8 shows this DIP switch into detail.

The 'Device Mode' configuration in HiProvision will always be the master setting. In HiProvision, configure the 'Unit Type' parameter on IFM level as follows:

- $\blacktriangleright$ CO: Unit Type = 'LT Unit'; (LT = Line Termination);
- $\triangleright$  CPE: Unit Type = 'NT Unit'; (NT = Network Termination);

Only when there is nothing configured in HiProvision for this IFM, the DIP switch settings on the board itself come into play. The possible configurations on the board are shown in [Table](#page-14-2) 8.

**NOTE:** Other switches on the DIP switch are spare switches

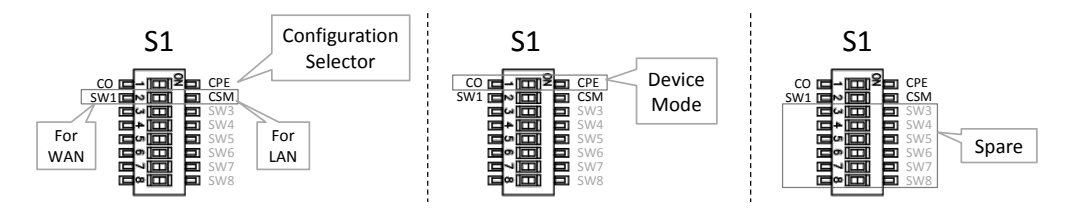

**Figure 8 Device Mode Configuration**

<span id="page-14-2"></span><span id="page-14-1"></span>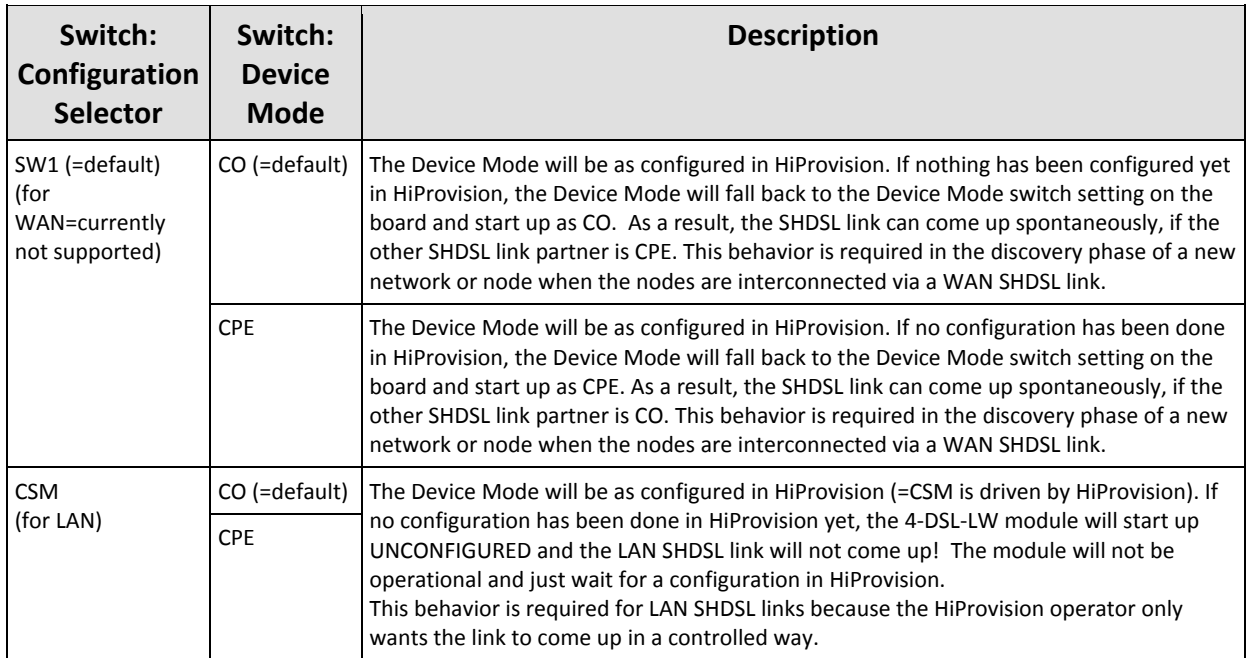

# **Table 8 Device Mode (CO/CPE) Configuration**

# <span id="page-15-0"></span>**3. MODULE SPECIFICATIONS**

# <span id="page-15-1"></span>**3.1 General Specifications**

For general specifications like temperature, humidity, EMI ... see Ref.[5] in [Table](#page-5-2) 1.

# <span id="page-15-5"></span><span id="page-15-2"></span>**3.2 Other Specificiations**

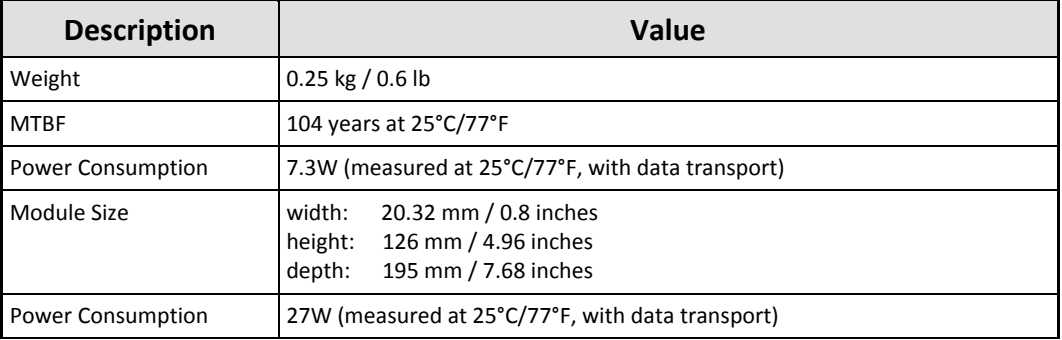

### **Table 9 Other Specifications**

## <span id="page-15-3"></span>**3.3 Ordering Information**

PTN-4-DSL-LW: 942 236-007

### <span id="page-15-4"></span>**4. ABBREVIATIONS**

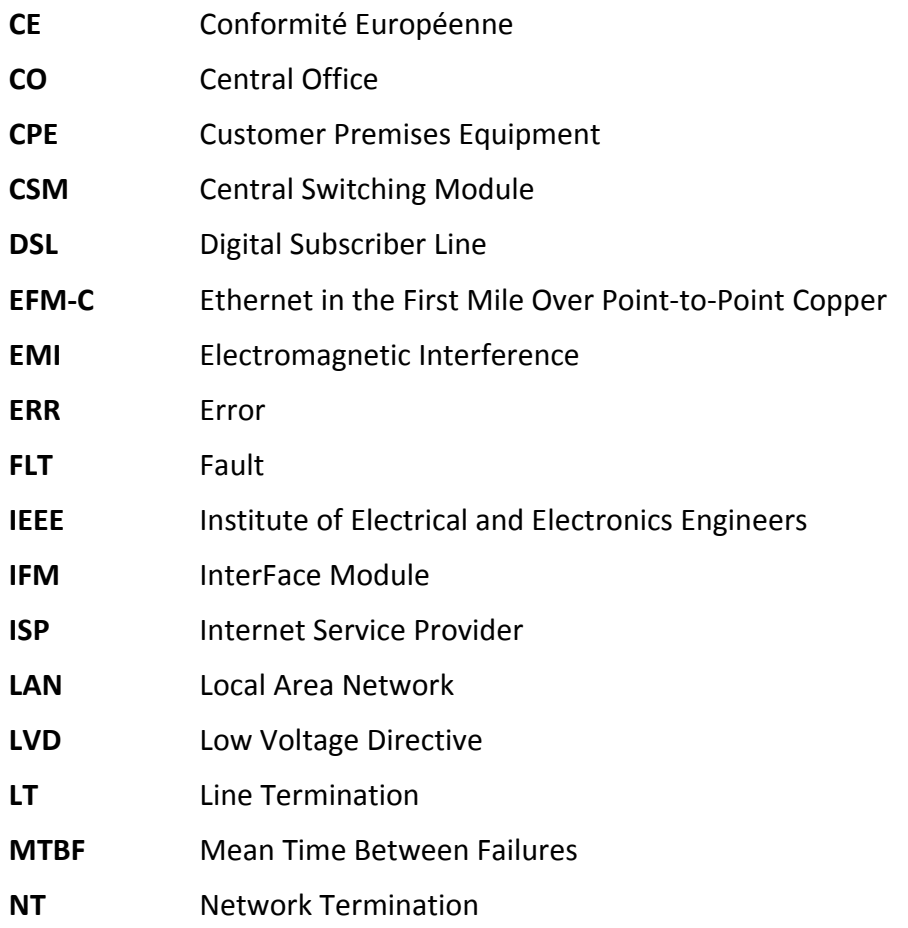

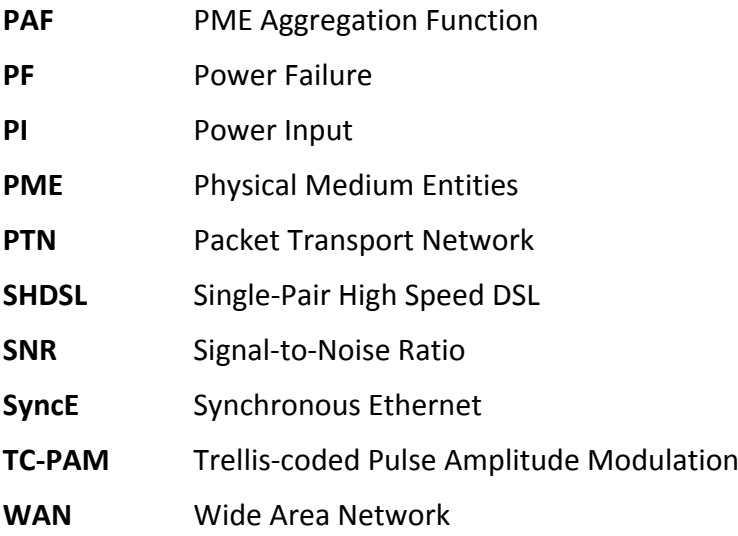